## **ঝােমলা ছারাই ĺমাবাইল এর .Cer এবং .Key ফাইল ডাউনেলাড ক˙ন ২ িমিনেট,তাও ĺমাবাইল ĺথেক !( Nokia S60v5, S^3**

টিউন করেছেন : **FAISAL** প্রকাশিত হয়েছে : ১৮ জুলাই, ২০১১ | 733 বার দেখা হয়েছে | 17

**ĺকমন আেছন সবাই,আসা কির ভাল আেছন।কথা কম বেল কাজ ˝˙ কির,আমরা অেনক এ আিছ যারা নিকয়া ( S60v5, S^3) ĺমাবাইল ĺফান ইউস কির।আমরা িবিভȵ কােজর জনƟ িবিভȵ সফটওয়Ɵার ইউস কির,এই জনƟ অেনক সময় সফটওয়Ɵার ĺসটাপ ĺদয়ার জনƟ সাইন করা দরকার হয় যিদ আপনার ĺমাবাইল ĺফান Dž হƟাক করা না থােক।সফটওয়Ɵার সাইন করার জনƟ .Cer এবং .Key ফাইল দরকার হয় যা ƵেতƟক ĺফান এর আলাদা আলাদা হয়।এই জনƟ ƵেতƟক ĺফােনর .Cer এবং .Key ডাউনেলাড করা দরকার।আমােদর সাইফু ল ভাই Džউন করিছেলন .Cer এবং .Key ফাইল িকভােব ডাউনেলাড করা যায়,তার উপায় ফেলা করেল ২৪ ঘȥা অেপljা করা লােগ যা ĺবশ ঝােমলা দায়ক(যিদ ও আিম ĺস ভােবই করিছলাম আমার ĺফান)।ঝােমলা ĺথেক মুিǏ ĺপেত সফটওয়Ɵার Dž ডাউনেলাড ক˙ন এখান ĺথেক।সফটওয়Ɵার Džর নাম XStevedore ।তারপর আপনার ĺমাবাইল এ ĺসটাপ িদন।এDž িচনা ভাষার সফটওয়Ɵার িকˍ ভয় পােবন না।িনেচর ĺʁপ ʟেলা ফেলা ক˙ন আপিন ২ িমিনেট .Cer এবং .Key ফাইল ĺপেয় যােবন।এর জনƟ আপনার ĺফােন ইেȥরেনট কােনকশন থাকেত হেব আর বƟােলȷ ৫ টাকা ই যেথʁ।িনেচ ছিবDžর িদেক ĺখয়াল ক˙ন।১ টা ছিবেত ৪ টা ছিব ĺদয়া আেছ তাই আপনারা না˘ার ফেলা ক˙ন,আিম ছিবর িনেচ বাংলায় িলেখ িদেয়িছ।।েʁপ ʟেলা না˘ার ĺদয়া আেছ,এভােব কাজ ˝˙ ক˙ন।ছিব ĺত হলুদ দাগ িদয়া ঘর ĺদয়া আেছ**

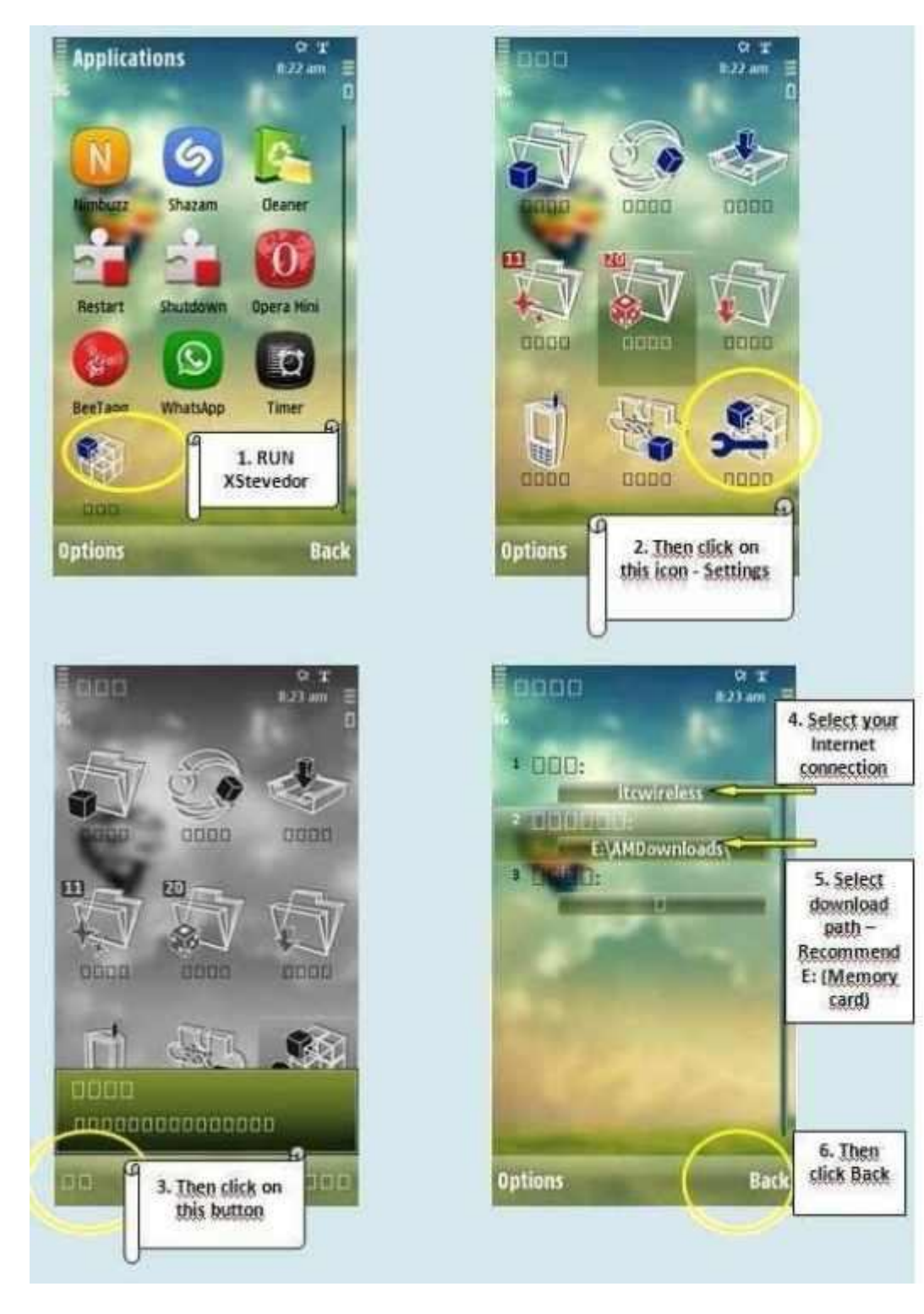

১-আপনার ফোনের আপ্লিকেশন থেকে XStevedore সফটওয়্যার টি রান করান

২-সেটাপ আইকন টি তে ক্লিক করুন।

**-বাম পােশর বাটেন িǓক ক˙ন।**

**-বƟাক বাটন এ িǓক ক˙ন।**

**-ছিবেত Ƶথম িতর এর ঘের আপনার ĺফান এর ইȥারেনট কােনকশন ĺদিখেয় িদন।**

**-২য় িতর এর জায়গায় ডাউনেলাড পাথ ĺমমির িসেলNj কের িদন।**

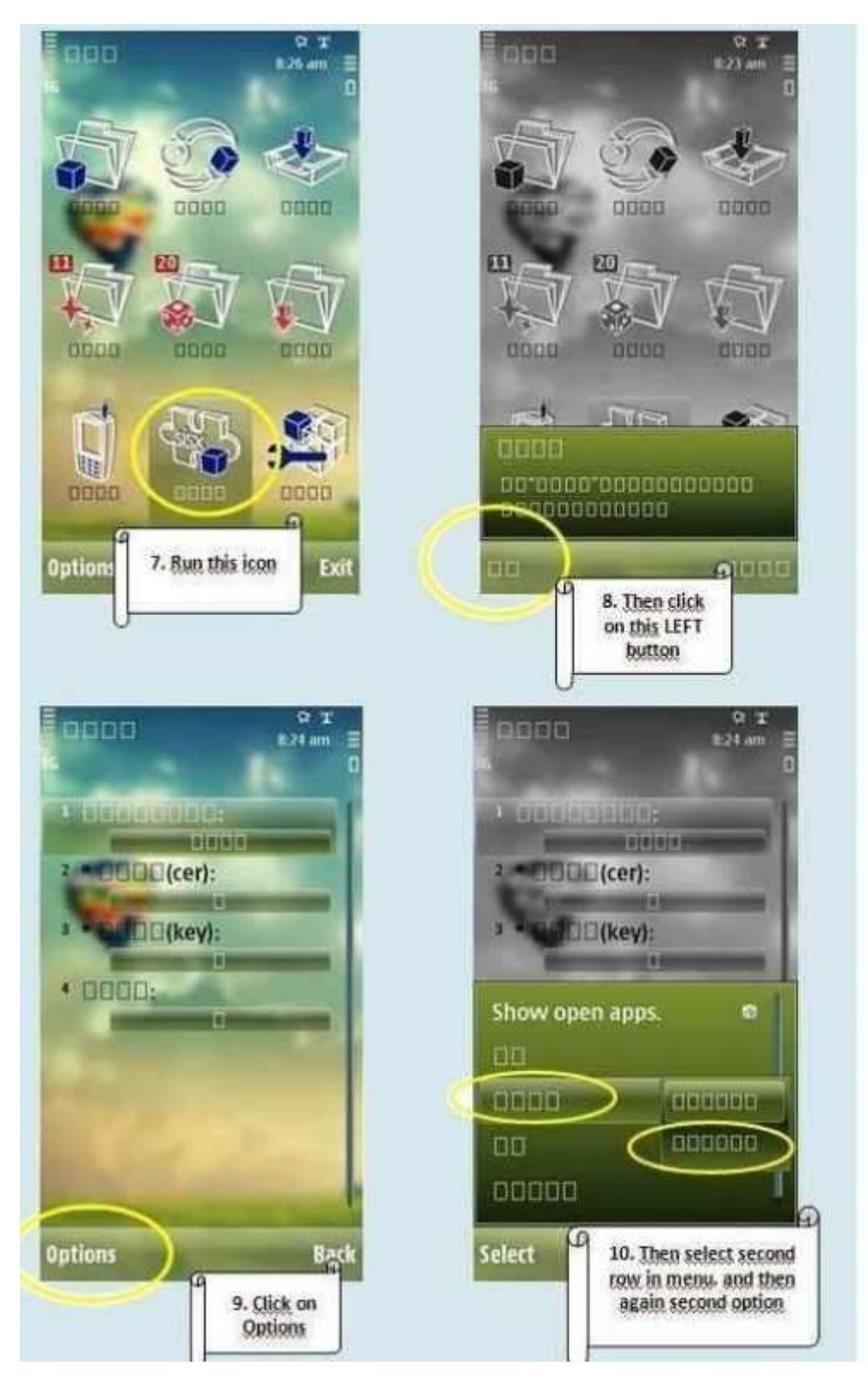

৭-সেটাপ আইকন এর বাম পাশের আইকন টিতে ক্লিক করুন।

**-Ƶথেম বাম পােশর হলুদ ঘের িǓক করেল তারপর ডান পােশর ঘর আসেব তারপর হলুদ ঘের**

**িǓক ক˙ন।**

**-Option ĺলখা বাটন এ িǓক ক˙ন।**

**-এরপর িনেচ বাম পােশর বাটন এ িǓক ক˙ন।**

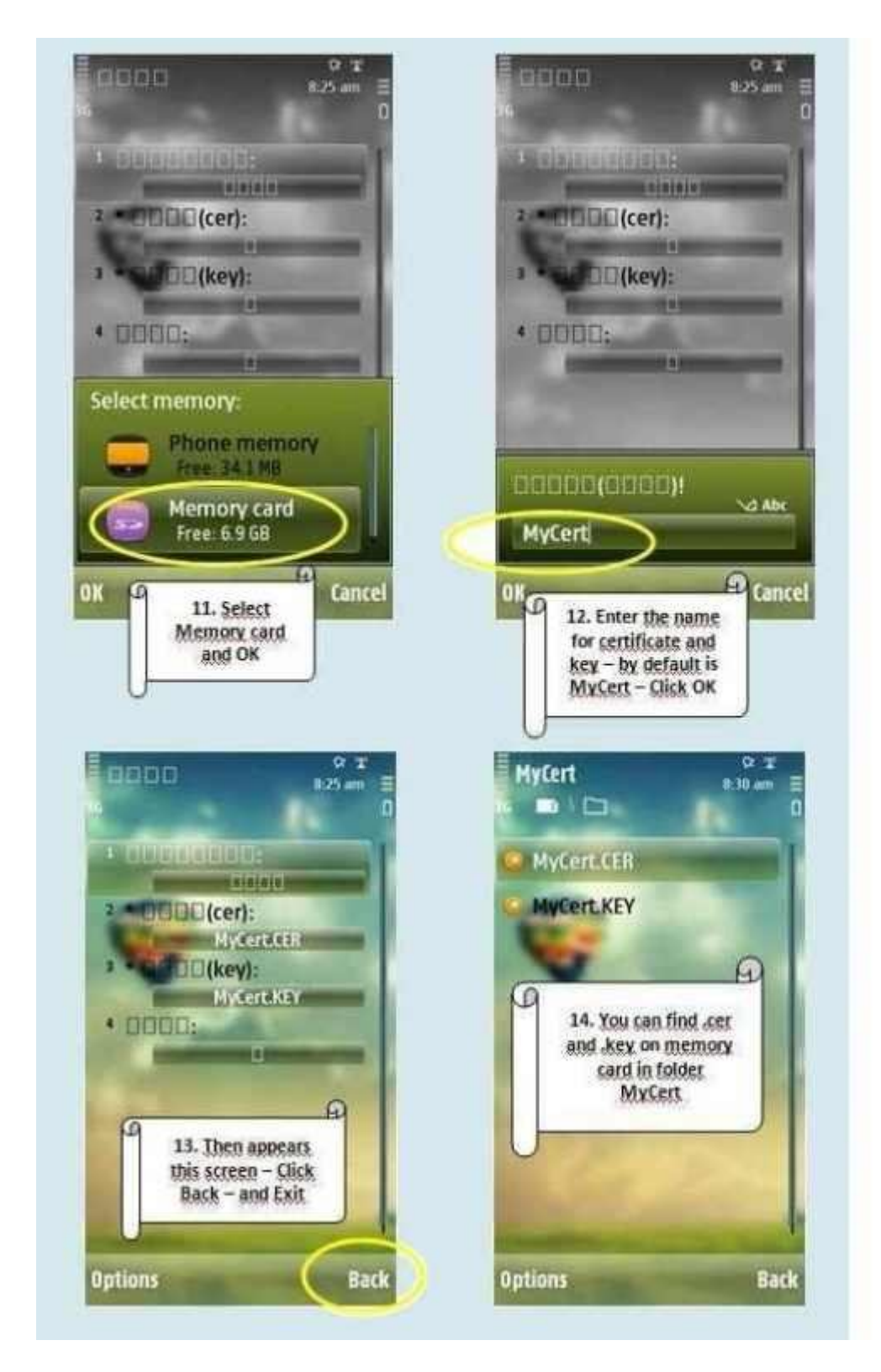

১১-এই স্টেপ এ মেমবি সিলেক্ট করে দিন।

**১২-এই ĺʁপ এ আপনার .Cer এবং .Key ফাইল এর নাম িদন,িডফɝ My cert ĺদয়া আেস।িডফɝ নাম রাখেল ও Ƶেɉম নাই।এর পর Ok বাটন এ িǓক ক˙ন।**

**১৩-বƟাক বাটন িǓক ক˙ন।এিǙট কের ĺবর হন।**

**১৪-আপিন ĺয ĺমমির িসেলNj করিছেলন ĺসখােন ĺদখেবন My cert নােম ১ তা ĺফাɟার হইেছ।েফাɟার এর িভতর আপনার ĺফােনর .Cer এবং .Key ফাইল।**

**কাজ ĺশষ,এখন ১ টা সাইনার ডাউনেলাড কের .Cer এবং .Key ফাইল ইউস করা ˝˙ ক˙ন।সাইন করার সফট না থাকেল ডাউনেলাড ক˙ন এখান ĺথেক।ছিব ʟেলা ১ টা ওেয়ব ĺপজ ĺথেক ĺনয়া।এই সফটওয়Ɵার ১০০% কাজ কের।আমার নিকয়া ৫২৩০ এ আিম সফল হইিছ।সবাই ĺক শেব বরাত এর ĺমাবারক বাদ।সবাই ভাল থাকেবন।**